# ABC systemu LAT<sub>EX</sub>

#### Marcin SZPYRKA

#### 11 grudnia 2006

### **1 Wprowadzenie**

LATEX (wymawiamy "latech") jest systemem składu drukarskiego, nadającym się do tworzenia różnego rodzaju dokumentów. LATEX jest zbiorem makropoleceń systemu TEX. TEX jest zarówno programem komputerowym jak językiem programowania. System został utworzony na zamówienie Amerykańskiego Towarzystwa Matematycznego, jako system do przygotowywania dokumentów matematycznych lub ogólnie naukowych. Korzystając z systemu składu LATFX mamy za zadanie przygotować jedynie tekst źródłowy, cały ciężar składania, formatowania dokumentu przejmuje na siebie system.

W przeciwieństwie do popularnych edytorów tekstu, dokumenty przygotowane w systemie LATEX mają profesjonalny wygląd. Po przygotowaniu pliku źródłowego i po jego kompilacji otrzymujemy dokument, którego wygląd będzie identyczny niezależnie od systemu operacyjnego i drukarki, które użyjemy do jego drukowania. Wszystkie kwestie dotyczące łamania linii tekstu, akapitów, stron, itp. są rozstrzygane na etapie kompilacji i później wygląd dokumentu nie ulega zmianie. Opcje decydujące o wyglądzie dokumentu po kompilacji grupowane są w tzw. klasach dokumentów. Większość wydawnictw naukowych na świecie dostarcza własne klasy dokumentów dla L<sup>AT</sup>EXa, po użyciu których dokumenty są przygotowane do publikacji w tych wydawnictwach.

Poza określeniem klasy dokumentu, do pliku źródłowego dołączane są dodatkowe pakiety (coś w stylu bibliotek przy pisaniu programów), które udostępniają nam dodatkowe możliwości sterowania wyglądem dokumentu. Pakiety pozwalają określić również takie parametry jak: język dokumentu, sposób kodowania znaków, itp.

### **2 J˛ezyk polski**

Nie ma żadnych przeciwskazań do tworzenia dokumentów w LAT<sub>EX</sub>u w języku polskim. Plik źródłowy jest zwykłym plikiem tekstowym i do jego przygotowania można użyć dowolnego edytora tekstów, a polskie znaki wprowadzać używając prawego klawisza Alt. Jeżeli po kompilacji dokumentu polskie znaki nie są wyświetlane poprawnie, to na 95% źle określono sposób kodowania znaków (należy zmienić opcje wykorzystywanych pakietów).

## **3 Narz˛edzia**

Do przygotowania pliku źródłowego może zostać wykorzystany dowolny edytor tekstowy. Niektóre edytory, np. Emacs, mają wbudowane moduły ułatwiające składanie tekstów w LaTeXu (kolorowanie składni, skrypty kompilacji, itp.).

Osobiście polecam program *Kile*, bedacy środowiskiem do przygotowywania dokumentów w L<sup>A</sup>T<sub>EXU</sub>. Aplikacja dostępna jest dla środowiska KDE począwszy od wersji 2. Zawiera edytor z podświetlana składnia, zestawy polecen L<sup>o</sup> AT<sub>EX</sub>a, zestawy symboli matematycznych, kreatory tabel, macierzy, skrypty kompilujące i konwertujące podpięte są do poleceń w menu aplikacji (i pasków narzędziowych), dostępne jest sprawdzanie pisowni, edytor obsługuje projekty (tzn. dokumenty składające się z wielu plików), umożliwia przygotowanie i zarządzanie bibliografia, itp.

Na stronie http://kile.sourceforge.net/screenshots.php zamieszczono kilkanaście zrzutów ekranu środowiska *Kile*, które warto przejrzeć, by wstępnie zapoznać się z możliwosciami programu. ´

### **4 Przygotowanie pliku wynikowego**

Załóżmy, że przygotowany przez nas dokument zapisany jest w pliku test.tex. Kolejno wykonane poniższe polecenia (pod warunkiem, że w pierwszym przypadku nie wykryto błędów i kompilacja zakończyła się sukcesem) pozwalają uzyskać nasz dokument w formacie pdf:

```
latex test.tex
dvips test.dvi -o test.ps
ps2pdf test.ps
```
lub za pomocą PDFLATEX:

```
pdflatex test.tex
```
W pierwszym przypadku rysunki powinny byc przygotowane w formacie eps, a w drugim w formacie ´ pdf. Ponadto, jeżeli używamy polecenia pdflatex test.tex można wstawiać grafikę bitową (np. w formacie jpg).

### **5 Przygotowanie dokumentu**

### **5.1 Słowa, akapity**

Plik źródłowy LATEXa jest zwykłym plikiem tekstowym. Przygotowując plik źródłowy warto wiedzieć o kilku szczegółach:

- Poszczególne słowa oddzielamy spacjami, przy czym ilość spacji nie ma znaczenia. Po kompilacji wielokrotne spacje i tak będą wyglądały jak pojedyncza spacja. Aby uzyskać *twardą spację*, zamiast znaku spacji należy użyć znaku *tyldy*.
- Znakiem końca akapitu jest pusta linia (ilość pusty linii nie ma znaczenia), a nie znaki przejścia do nowej linii.

• LATEX sam formatuje tekst. Nie starajmy się go poprawiać, chyba, że naprawdę wiemy co robimy.

#### **5.2 Formatowanie tekstu**

Poniżej pokazano różne efekty będące wynikiem formatowania tekstu. W celu uzyskania tych efektów użyto polecenia:

```
\{\text{em tak umieszczony tekst bedzie wyróżniony}\},\textbf{ten tekst b˛edzie pogrubiony},
\texttt{ten tekst będzie pisany czcionką maszynową},
\textit{ten tekst b˛edzie pochylony},
\textsc{ten tekst b˛edzie pisany kapitalikami}.
```
Zwykły tekst, zwykły tekst, *tekst wyróżniony*, zwykły tekst, **tekst pogrubiony**, zwykły tekst, czcionka maszynowa, *kursywa, kursywa*, wyróżnienie w tekście pisanym kursywą, *kursywa, kursywa*, KAPI-TALIKI $^1.$ 

#### **5.3 Formatowanie akapitu**

Aby uzyskać różne wersje wyrównania akapitu należy umieścić tekst akapitu pomiędzy poleceniami:

```
\begin{flushleft}
\end{flushleft}
lub
\begin{center}
\end{center}
lub
\begin{flushright}
\end{flushright}.
```
Akapit wyrównany do lewej strony.

Akapit wyśrodkowany.

Akapit wyrównany do prawej strony.

#### **5.4 Tabele**

Poniżej przedstawiono przykład tabeli zawierającej różne elementy jej formatowania (zob. tab. 1).

#### **5.5 Wzory matematyczne**

Przykłady wzorów matematycznych znajdujących się wewnątrz tekstu: Funkcją kwadratową nazywamy funkcje postaci  $f(x) = ax^2 + bx + c$ , gdzie  $a \neq 0$ .

 $1$ Wiecej informacji w podręcznikach, dokumentacji, itp.

Tabela 1: Stany sygnalizatora

| <b>Stan</b> | Sygnalizator 1 |          | Sygnalizator 2   Sygnalizator 3   Sygnalizator 4 |          |
|-------------|----------------|----------|--------------------------------------------------|----------|
|             | zielone        | zielone  | czerwone                                         | czerwone |
|             | czerwone       | zielone  | zielone                                          | czerwone |
|             | czerwone       | czerwone | czerwone                                         | zielone  |

#### $\sum_{i=1}^{\infty} \frac{1}{n}$  $\frac{1}{n}$

Ten wzór jest wyróżniony, został umieszczony w oddzielnej linii:

$$
f(x) = a_n x^n + a_{n-1} x^{n-1} + \ldots + a_1 x + a_0.
$$

Wzory matematyczne umieszczamy pomiędzy znakami dolara, np.  $\alpha \neq 0$ \$, jeżeli są one umieszczane w tekście lub pomiędzy podwójnymi znakami dolara, jeżeli mają być wyróżnione.

#### **5.6 Wstawianie grafiki**

Grafika wstawiana do dokumentu powinna byc w formacie eps (encapsulated postscript). W Linuksie ´ polecam programy takie jak dia lub xfig. Sieć przedstawioną na rys. 1 narysowano w xfig'u.

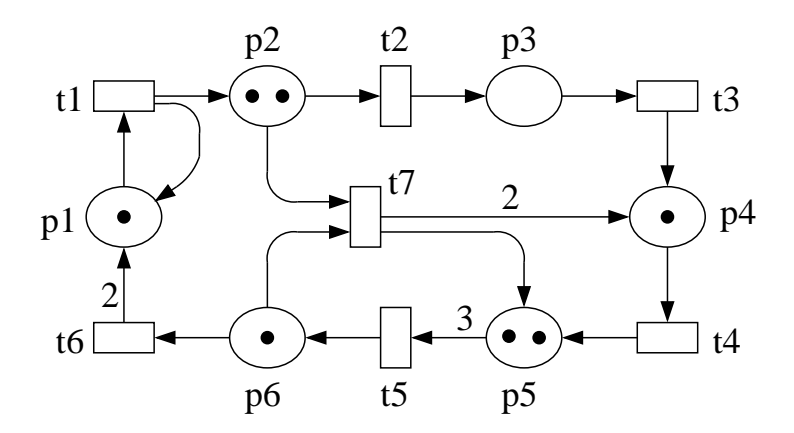

Rysunek 1: Przykład rysunku

**Uwaga:** Jeżeli ktoś używa takiego systemu operacyjnego na W i będzie przygotowywał rysunki w programach typu *Corel*, *Visio*, itp., to należy sprawdzić jakie eps'y one generują. Przede wszystkim ma być to grafika wektorowa, by można było skalować rysunki, po drugie eps'y, np. generowane przez *xfig'a* mają od kilku do kilkunastu (czasami kilkudziesięciu) kilobajtów. Jeżeli Państwa program generuje eps'y, które mają po kilkaset kilobajtów lub więcej, to nie jest to dobry program.

Informacje na temat wstawiania grafiki zawarto również w sekcji 4 (str. 2).

#### **5.7 Wstawianie kodu ´zródłowego**

W oparciu o pakiet listings można łatwo umieszczać kod źródłowy w dokumencie. W wstępie należy zaznaczyć z jakich języków będziemy korzystać, na przykład C++, PHP, itd. Przed pierwszym użyciem środowiska *lstlisting* należy ustalić parametry formatowania kodu (zobacz plik źródłowy do tego dokumentu). Warto zwrócić uwagę, że kod źródłowy jest traktowany inaczej niż normalny tekst. W tym przypadku kazda spacja i pusta linia ma znaczenie. ˙

```
#include <iostream>
```

```
int main()
{
  std::cout << C++\n<sub>n</sub>;
}
```
### **6 Podsumowanie**

To powinno wystarczyć, by przygotować samodzielnie dokumentację do projektu. Przykładowe książki do L <sup>T</sup>EXa, to [1], [2]. Poza tym sporo dokumentacji do TEXa i L TEXa dostępnej jest w sieci. Kilka odnośników można znaleźć na mojej stronie www:

home.agh.edu.pl/mszpyrka.

Warto również dokładnie przejrzeć plik źródłowy tego dokumentu!

### **Literatura**

- [1] Lamport L., *ETEX System przygotowywania dokumentów*, Wydawnictwo Ariel, Kraków, 1992.
- [2] Diller A., *LATEX Wiersz po wierszu*, Wydawnictwo Helion, Gliwice, 2000.